# **Actian Zen PSQL v13**

#### **Patch Release - 9/01/2017**

#### **Install Build version 13.01.005 Components Build version 13.01.004**

### **Products**

This patch applies to the following Actian PSQL products:

- **PSQL v13 Windows Server Engine (x64 or x86)**
- PSQL v13 Vx Server Windows Server Engine (x64 or x86)
- PSQL v13 Windows Workgroup Engine
- PSQL v13 Windows Client (x64 or x86)
- PSQL v13 Windows Client Reporting Engine

# **Executables**

These patch notes apply to the following executables:

- **PSQL Patch Server-13.01.005.000.exe**
- PSQL\_Patch\_Vx\_Server-13.01.005.000.exe
- PSQL\_Patch\_WGE-13.01.005.000.exe
- PSQL\_Patch\_Client-13.01.005.000.exe
- PSQL Patch Reporting-13.01.005.000.exe

By default, these updates create a patch installation log in the %temp% location. If instead you are using an .msp file extracted from one of these executables, then to create a log file when applying this patch, run the patch executable from a command line with the /l option. In the following example, the patch update creates a verbose log file named patch\_install.log:

PSQLv12Patch\_type.msp /l\*v <path>\patch\_install.log

# **Uninstalling Notes**

On Windows systems, in most cases a PSQL patch update can be "rolled back" by uninstalling it. This removal restores PSQL binaries to their versions before the update. (See the note below about unremovable patches.)

To uninstall a product update for PSQL from the command line, you need the following:

- · Original installation package (.msi) or the Product Code GUID for the installation. Each PSQL install type has a different product code GUID.
- · Original Microsoft patch (.msp) file.

Either of the following commands can remove a product update:

- · msiexec /package <{path\_to\_MSI} or Product\_Code\_GUID> /uninstall <path\_to\_MSP> /l\*v "%temp%\uninstall\_patch.log"
- · msiexec /i <{path\_to\_MSI} or Product\_Code\_GUID> MSIPATCHREMOVE= <path\_to\_MSP> /l\*v "%temp%\uninstall\_patch.log"

Note that the user executing the command must be able to access the source files installed by the original PSQL installation.

**Note:** In certain cases, a PSQL patch cannot be removed. A warning message states "Uninstallation of the patch package is not supported," which also is entered in the installation log file. If the patch must be removed, first uninstall PSQL entirely and then reinstall the version you need, along with the appropriate patches.

#### **Issues Addressed**

Specific issues addressed in this patch release (Build 13.01.004):

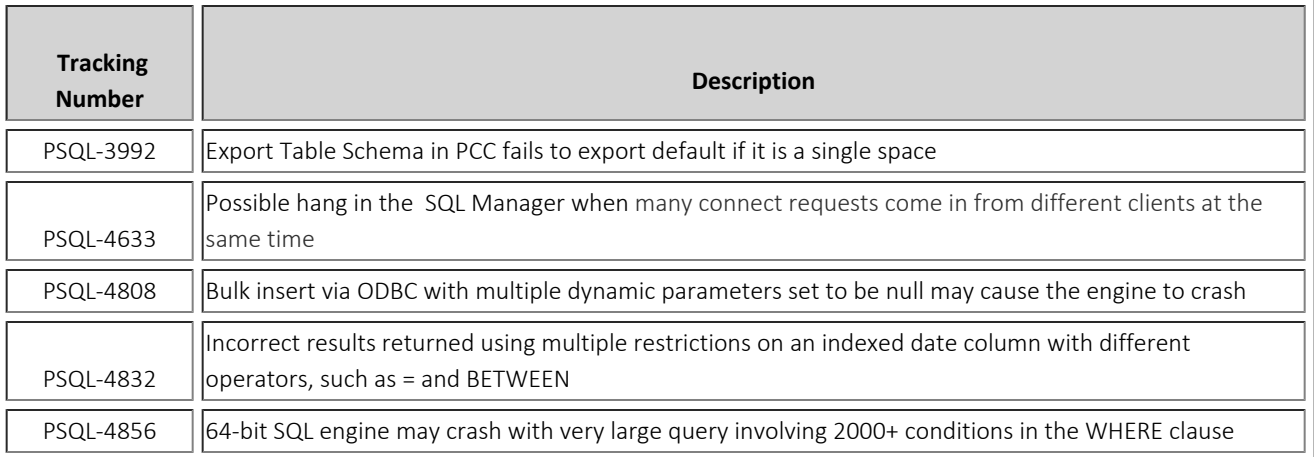

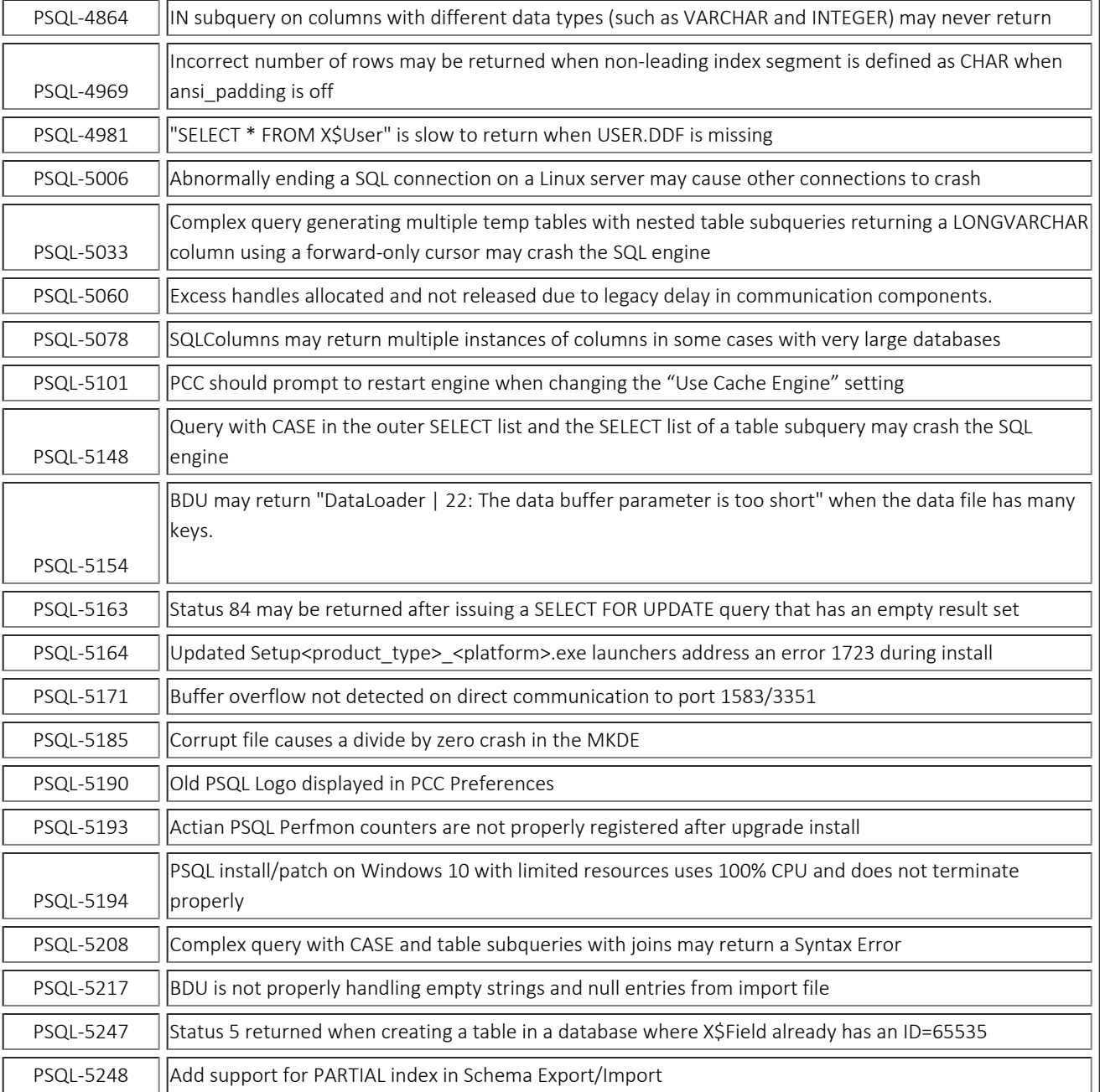

### **Technical Support**

You can obtain technical support from several online options at the **Actian [website](http://supportservices.actian.com/support-services/psql-support)**:

- [Knowledge Base](http://supportservices.actian.com/kb/). Search hundreds of articles for answers and solutions others have found useful.
- **Community Forums**. Join a technical discussion or post a question to start a new one.
- [Actian PSQL Support page](http://supportservices.actian.com/support-services/psql-support). Open a service ticket, submit a defect, or purchase support.

#### **Disclaimer**

ACTIAN CORPORATION LICENSES THE SOFTWARE AND DOCUMENTATION PRODUCT TO YOU OR YOUR COMPANY SOLELY ON AN "AS IS" BASIS AND SOLELY IN ACCORDANCE WITH THE TERMS AND CONDITIONS OF THE ACCOMPANYING LICENSE AGREEMENT.

Copyright ©2017 Actian [Corporation](https://www.actian.com/). All Rights Reserved.